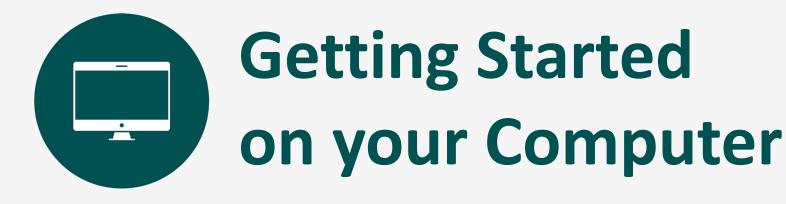

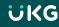

## **Username and Password**

- You will receive an email from the following address <u>noreply@saashr.com</u> containing your username and password
- THIS IS NOT JUNK. Please do not mark as junk, phishing, or delete this message

| From: noreply@saashr.com <noreply@saashr.< th=""><th>com&gt;</th><th></th><th>4</th></noreply@saashr.<> | com>                     |               | 4 |
|----------------------------------------------------------------------------------------------------|--------------------------|---------------|---|
| Sent: Tuesday, May 9, 2023 1:24 PM                                                                      |                          |               |   |
| To:                                                                                                    |                          |               |   |
| Subject: A New Account has been Created                                                                 |                          |               |   |
|                                                                                                    |                          |               |   |
| Hello,                                                                                                  |                          |               |   |
|                                                                                                    |                          |               |   |
| An account has been created for<br>PROGRAM INC                                                          | within HAWKEYE AREA COMM | IUNITY ACTION |   |
| To login, will click the Login link.                                                                    |                          |               |   |
|                                                                                                    |                          |               |   |
| username is                                                                                             | and password is          |               |   |
| Thank you!                                                                                              |                          |               | 1 |
|                                                                                                    |                          |               |   |
|                                                                                                    |                          |               |   |
|                                                                                                    |                          |               | 1 |

# Logging in from your web browser

Enter **tinyurl.com/mrxpd7hr** in your web browser address bar or click on the link.

- Enter your username and password
- Click Login

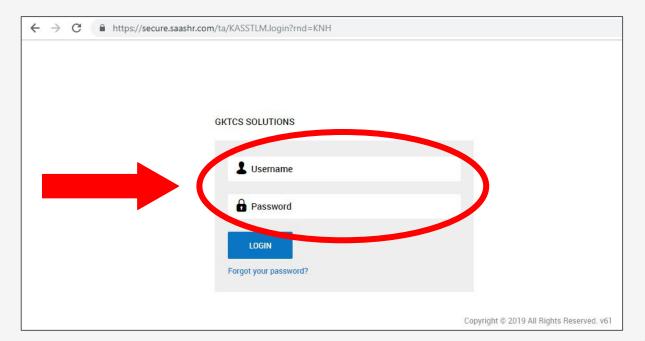

ΰKG

# **Two-Factor Authentication**

- Select a two-factor authentication method: text message, voice, or email
- Enter code once received

| <ul> <li>Two-Factor Authentication</li> <li>Verification</li> </ul>                                                                        |   |
|----------------------------------------------------------------------------------------------------|---|
| Please select one of the following methods to validate your identity. A code will be sent to the method chosen.                            |   |
| You will need to entrophysically costs of the you receive it. It should only take a moment to receive the acce you've made your selection. |   |
| Methods:                                                                                                    |   |
| • Text Message                                                                                                    |   |
| ⊖ Voice                                                                                                    | ١ |
| 🔿 Email                                                                                                    |   |
| Text message will be sent to:*********3081                                                                                                 |   |
| Send Text Message                                                                                                    |   |
| Enter Code*                                                                                                    |   |
| P                                                                                                    | Ι |
| By checking this box, do not prompt me for a code within the next 7 days on this device.                                                   |   |
| Continue                                                                                                    |   |

### **Reset Your Password**

- After logging in, change password
- Make sure to write down your new password
- Tap change

#### Change Password

- Your new password must meet the following criteria:
  - 15-64 characters long
  - At least 1 upper case letter
  - At least 1 lower case letter
  - At least 1 numeric character
  - At least 1 special character
  - Not the last 24 previously used passwords
  - Password cannot contain username
  - No more than 4 repeating characters
  - Cannot contain a leading space
  - Cannot contain a trailing space

Example: 1 Love Ice-Cream

#### Old Password\*

|                       | Ø       |
|-----------------------|---------|
| New Password*         |         |
|                       | $\odot$ |
| Confirm New Password* |         |
|                       | 0       |
|                       |         |
| Change                |         |

#### Questions

• For issues logging in, contact <u>ukg@hacap.org</u> for support.

# Dashboard

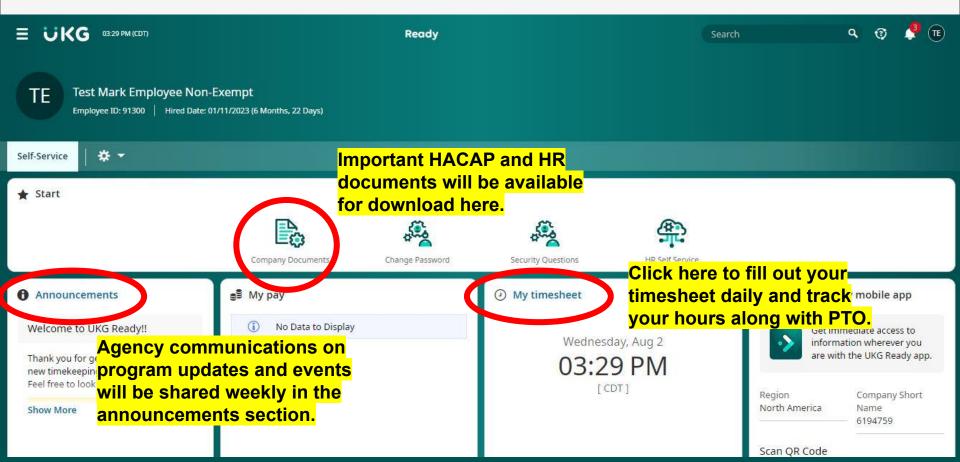